**[WWW.PROLEKTORAT.COM](https://www.prolektorat.com)**

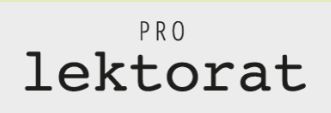

# **WIE DU … die TOP-3- Satzzeichenfehler vermeidest**

… schon gewusst?

### **Gedankenstrich vs. Bindestrich**

- Ein **Bindestrich** steht bei Wortrennungen am Zeilenende bzw. bei Wortverbindungen (z. B. Social-Media-Kanal).
	- Ein **Gedankenstrich** steht bei Einschüben wie diesem hier und bei Redepausen. Er ist optisch länger als der Bindestrich und wird mit **Strg + -** bzw. **Alt + 0150** getippt.

# **Punkt vs. Dreipunkt**

- Ein **Punkt** steht als Satzzeichen immer zum Abschluss eines Satzes.
- Ein **Dreipunkt** steht als eigenes Satzzeichen im Sinne von **Auslassungspunkten**. Er hat optisch eine geringere Laufweite als drei aufeinanderfolgende Punkte und wird mit **Alt + 0133** getippt.

#### **Anführungszeichen**

- Im Deutschen beginnen Anführungszeichen immer **unten** und enden oben: "Beispiel" (Nicht zu verwechseln mit englischen Texten, in denen beide Anführungszeichen oben gesetzt werden.)
	- Du tippst diese korrekt mit:
		- **Alt + 0132** (unten)
		- **Alt + 0147** (oben)
	- [PS: Wenn du Deutsch als Sprache eingestellt hast, wandeln Textver](https://www.prolektorat.com)arbeitungsprogramme Anführungszeichen mit **Shift + 2** automatisch um.

# PRO lektorat

für Windows

**[WWW.PROLEKTORAT.COM](https://www.prolektorat.com)**

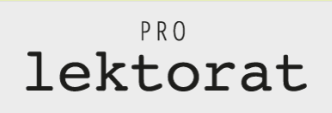

# **WIE DU … die TOP-3- Satzzeichenfehler vermeidest**

… schon gewusst?

### **Gedankenstrich vs. Bindestrich**

- Ein **Bindestrich** steht bei Wortrennungen am Zeilenende bzw. bei Wortverbindungen (z. B. Social-Media-Kanal).
- Ein **Gedankenstrich** steht bei Einschüben wie diesem hier und bei Redepausen. Er ist optisch länger als der Bindestrich und wird mit **Alt/Option + -** getippt.

# **Punkt vs. Dreipunkt**

- Ein **Punkt** steht als Satzzeichen immer zum Abschluss eines Satzes.
- Ein **Dreipunkt** steht als eigenes Satzzeichen im Sinne von **Auslassungspunkten**. Er hat optisch eine geringere Laufweite als drei aufeinanderfolgende Punkte und wird mit **Alt/Option + .** getippt.

# **Anführungszeichen**

- Im Deutschen beginnen Anführungszeichen immer **unten** und enden oben: "Beispiel" (Nicht zu verwechseln mit englischen Texten, in denen beide Anführungszeichen oben gesetzt werden.)
	- Du tippst diese korrekt mit: **Alt/Option + Shift + W** (unten) **Alt/Option + Shift + 2** (oben)
	- [PS: Wenn du Deutsch als Sprache eingestellt hast, wandeln Textver](https://www.prolektorat.com)arbeitungsprogramme Anführungszeichen mit **Shift + 2** automatisch um.

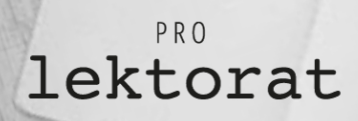

für iOS